STATE OF MARYLAND

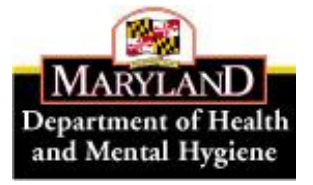

DHMH

Maryland Department of Health and Mental Hygiene Martin O'Malley, Governor – Anthony G. Brown, Lt. Governor – Joshua M. Sharfstein M.D., Secretary

# **Prevention and Health Promotion Administration**

Michelle Spencer, MS, Director Donna Gugel, MHS, Deputy Director

Ilise D. Marrazzo, RN, BSN, MPH, Acting Director, Maternal and Child Health Bureau Deborah B. McGruder, MPH, PMP, Director, Infectious Disease Bureau Clifford S. Mitchell, MS, MD, MPH, Director, Environmental Health Bureau Donald Shell, MD, MA, Director, Cancer and Chronic Disease Bureau

# **HEALTH OFFICER MEMORANDUM**

**DATE:** June 14, 2013 **CCPC HO Memo #13-27** 

**TO:** Health Officers CRF-CPEST Program Directors, Coordinators, and Staff SAHC CRF Program Directors, Coordinators, and Staff

**FROM:** Carmela Groves, RN, MS, Program Manager, Surveillance and Evaluation Unit, CCPC

 $\_$  , and the contract of the contract of the contract of the contract of the contract of the contract of the contract of the contract of the contract of the contract of the contract of the contract of the contract of the

**RE:** Client Database (CDB) *Document Upload* Feature - Guidance #66

We are adding a new feature to the Client Database (CDB), called Document Upload. The new feature will be available in the next version of the CDB due to be released in July 2013. The Document Upload feature will allow a user to save PDF documents directly in the database associated with the pertinent cycle. Though not required, you may wish to save your documents in the database in lieu of typing lengthy information such as the colonoscopy or pathology reports. Please see Attachment 1 for additional information and instructions on using the feature.

If you have any questions or need assistance with this feature, please email us at [dhmh.cdbhelp@maryland.gov](mailto:dhmh.cdbhelp@maryland.gov) or contact me at [carmela.groves@maryland.gov](mailto:carmela.groves@maryland.gov) or call 410-767-2616.

Attachment (sent electronically to Health Officers and Coordinators)

Toll Free 1-877-4MD-DHMH TTY for Disabled cc: D. Dwyer D. Gugel S. Hokenmaier C. Lewis D. Shell M. Spencer

201 W. Preston Street, Baltimore, Maryland 21201 500 N. Calvert Street, 5th Fl, Baltimore, Maryland 21202 410-767-6742 Fax 410-333-5995<br>
Toll Free 1-800-333-4800 410-333-4800 Toll Free 1-800-358-9001 • TTY for Disabled 410-333-4800 Maryland Relay Service 1-800-735-2258 Maryland Relay Service 1-800-735-2258

 *Web Site:* [http://phpa.dhmh.maryland.gov](http://phpa.dhmh.maryland.gov/)

The information contained in this transmission is private. It may also be legally privileged and/or confidential information of the sender or a third party, authorized only for the use of the intended recipient. If you are not the intended recipient, any use, disclosure, distribution, or copying of this transmission is strictly prohibited. If you have received this message in error, please return the original message and notify the sender immediately.

Attachment 1- HO Memo #13-27

# *Document Upload* **Feature of Client Database (CDB) – Guidance #66 June 2013**

## **Introduction**

The purpose of the Document Upload feature is to attach files in PDF format to the CDB record of a specific client. Examples of files to upload include the colonoscopy and/or pathology reports. Document Upload is an **optional** feature in the CDB. Documents are uploaded and attached to a specific cycle for the client.

Document Upload allows the local program user to:

- Store a copy of the provider or lab reports in the CDB instead of typing reports verbatim into certain fields (for example 'Comments on Findings' or 'Pathology Report') in the CDB.
- Make clinical reports and other information available to DHMH for review as needed/requested.
- Link a specific document to a client's cycle using the Document Upload page (see Instructions below).

#### **Instructions**

#### *Scanning and Saving*

- 1. Scan the document you wish to upload **in PDF format**.
	- Note: You will need to know what type of scanning device you have as scanners may automatically save documents in PDF or JPG format; you need to save in PDF for the Document Upload feature.
- 2. Save the file to a **secure/confidential** location on your computer **using the following naming convention for the file name:**

CDB ID-cycle number description/type of report date of report

Example: 47022-2 path report 04-29-2013.pdf

#### *Uploading the Document*

From the 'Go To' menu at the top of each page in each cycle in the CDB, select **Cycle Documents** (see screen shot below) and click on the 'Go' button.

This will take you to the Cycle Documents page in CDB.

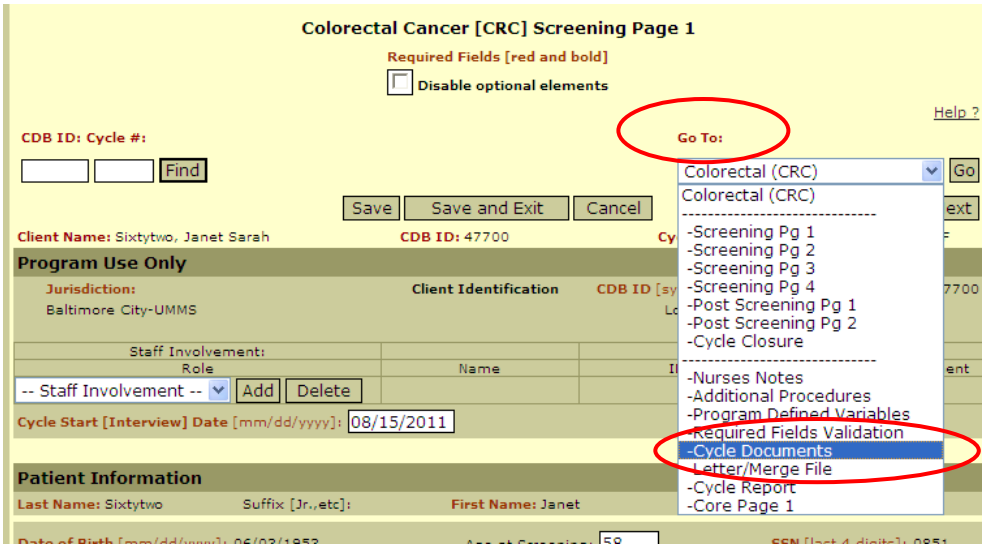

From the Documents screen, click **Upload**. This opens a new screen.

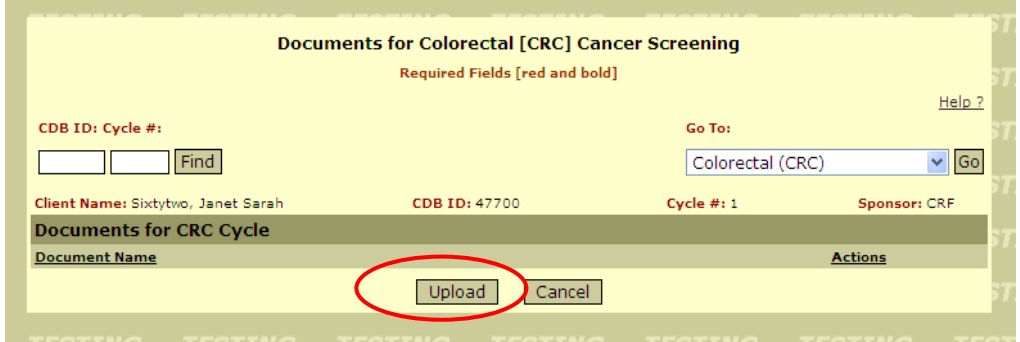

Click on **Browse** to select the Document. This will bring up a new window with a file directory.

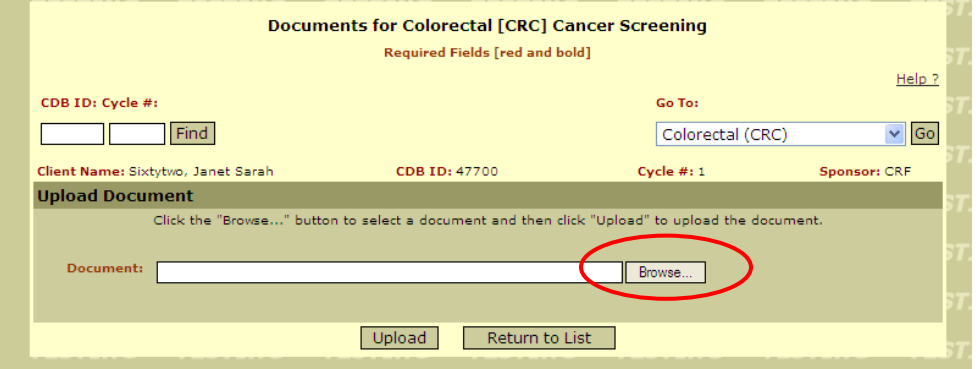

Locate the .pdf file; double-click or click Open (this is similar to attaching a file in email).

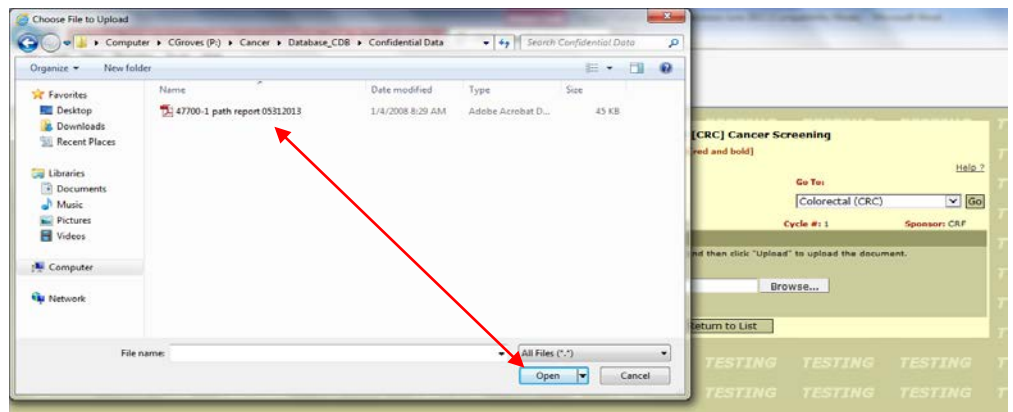

Once the PDF document is identified in the 'Browse' window, click on **Upload**.

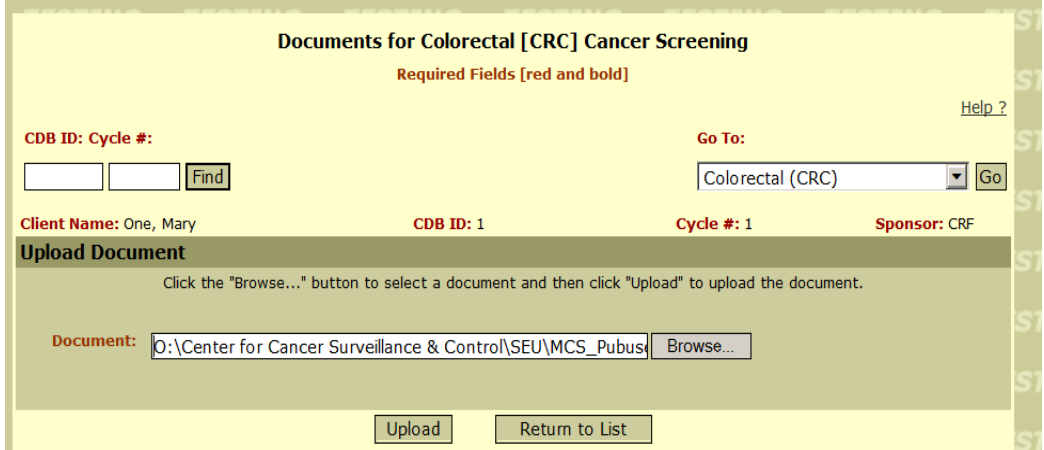

A message appears if successful: File Uploaded Successfully. Click **Upload** to add more documents, or click **Return to List** to see entry. Or use the 'Go To:' box to return to other sections of the client record.

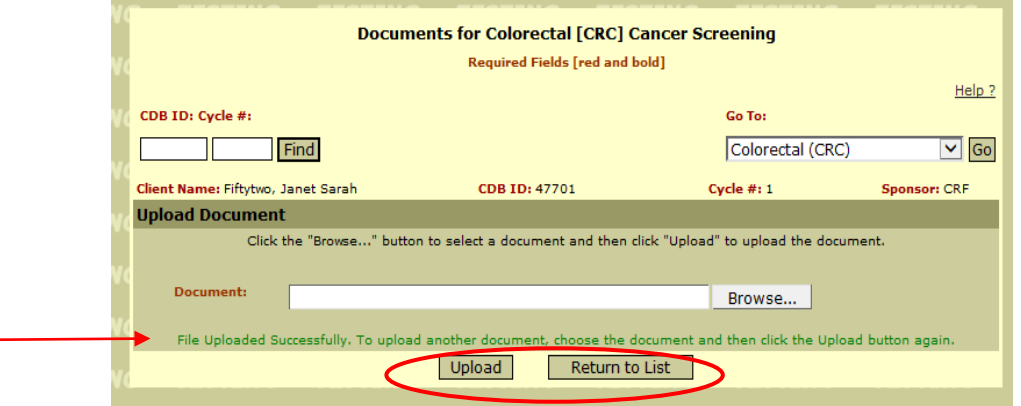

## *Viewing Documents*

From the 'Go To' menu in the cycle, select the **Cycle Documents** option. This will open the Documents page for you to view the documents uploaded to this cycle. The 'Cancel' button takes you back to the Client Information Page. To stay within the cycle, use the 'Go To' box.

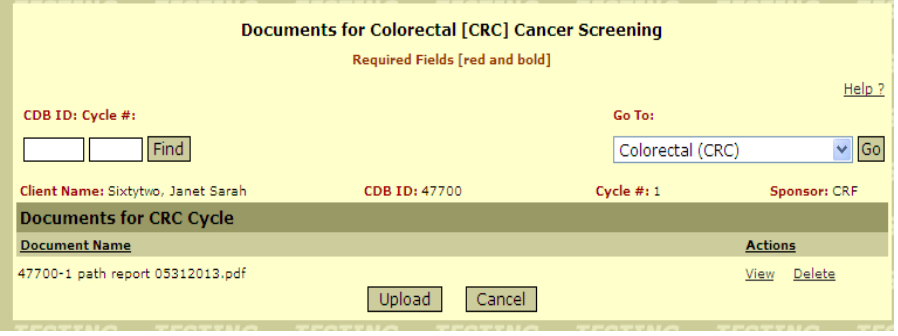

## *Changing File Names*

To change a file name once it is uploaded, you will need to go to the source document that you saved on your computer and change the name, delete the uploaded document, and upload the document with the new name. You may not rename the file you have already uploaded to the CDB directly in the CDB.

#### *Retaining Files*

The scanned document, once uploaded, will be saved in the CDB at the cycle level. After scanning a document, you may wish to delete the electronic version saved to your computer and retain only the original hard copy in the client's record to minimize the number of confidential files on your computer or server. Alternatively, you may wish to retain only the electronic version if your local program has moved to electronic records. Your local program should make the decision as to which document(s) to keep in your files and under what security protections.